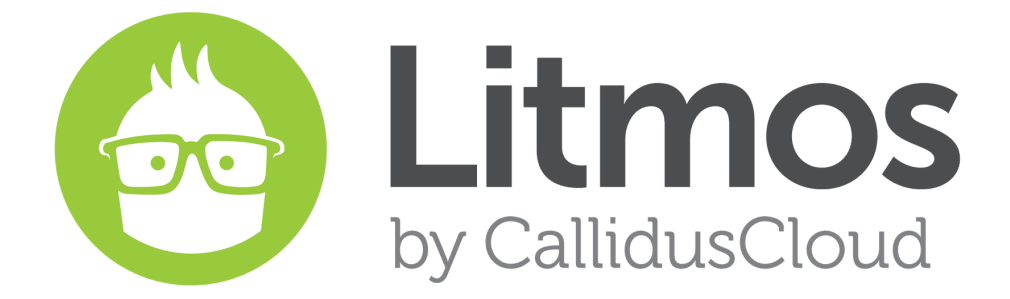

Release Notes *2016.2 Feature Release*

#### **Table of Contents**

**New [Features](#page-2-0)** [Litmos](#page-2-1) Boost [eCommerce](#page-3-0) for Learning Paths [eCommerce](#page-4-0) for Learning Paths via Shopify Integration [BambooHR](#page-4-1) Integration Bug Fixes & Minor Feature [Enhancements](#page-5-0)

# <span id="page-2-0"></span>**New Features**

#### <span id="page-2-1"></span>Litmos Boost

Litmos Boost is a creative new feature that utilizes spaced repetition to help companies optimize their training investment by reinforcing important skills and concepts that were previously taught in courses.

After Learners complete courses that contain Boosts, quiz questions will be dripped to Learners' home views to reinforce course lessons and trigger impromptu critical thinking.

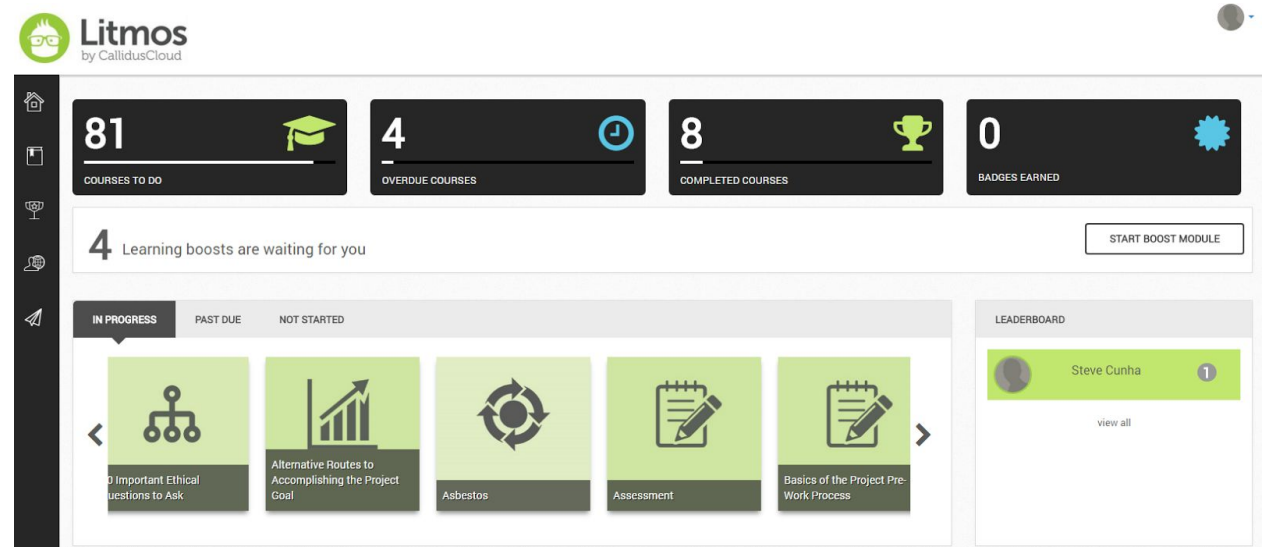

Boosts are created on a course level by administrators. The Boost question configurator can be found next to a course's Settings tab. The Boost tab presents administrators with a flexible multiple choice question configurator. Booster questions can be released at preconfigured frequencies and even enforce question limits if these settings are enforced on a course's Settings tab. Boosts appear to Learners at the top of the Learner View on the Tiles Layout and the Learner Homepage.

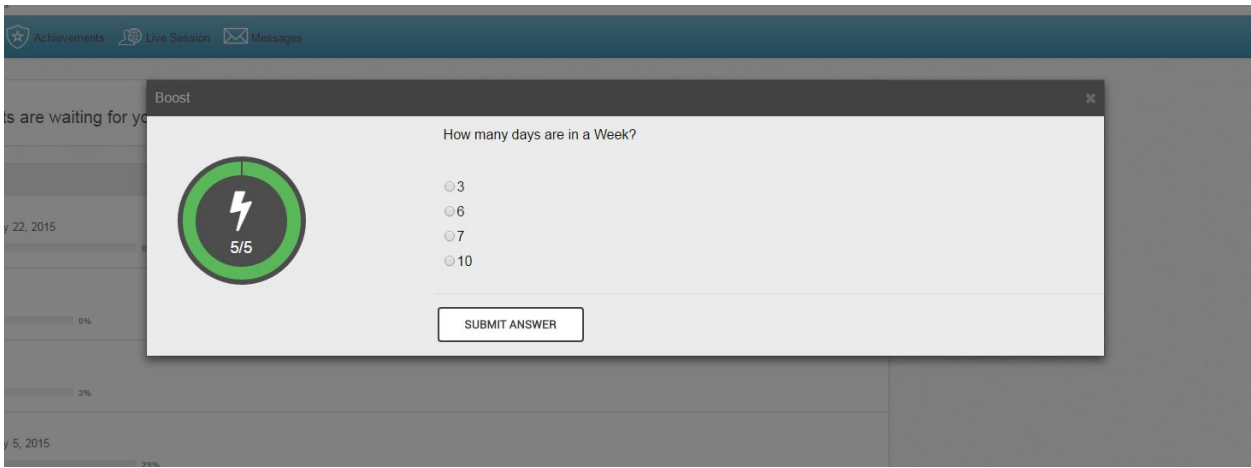

#### Some Key Benefits of Litmos Boost:

- Quick questions accessible by learners when they login
- Reinforce key learning initiatives to help foster better knowledge retention
- Better return on learning initiatives

Note: Boost is available for Enterprise Plans only

#### <span id="page-3-0"></span>eCommerce for Learning Paths

Learning Paths are now available to sell on the native Litmos eCommerce Shopping Cart. To make Learning Paths available for sale on the eCommerce Shopping Cart, a Litmos administrator will need to enable a new Learning Path setting called, "I want to sell this Learning Path." Once enabled, the Learning Path will be included on the eCommerce page as a single shopping cart item.

Just like a Course, a Learning Path will need a fee, a currency, a brief description and a full description entered on the Settings tab so that these details can display to buyers visiting the eCommerce page. A Learning Path will not show on the eCommerce page if it does not have Courses in it, and the eCommerce settings for Courses have no relationship to the eCommerce settings of Learning Paths.

## <span id="page-4-0"></span>eCommerce for Learning Paths via Shopify Integration

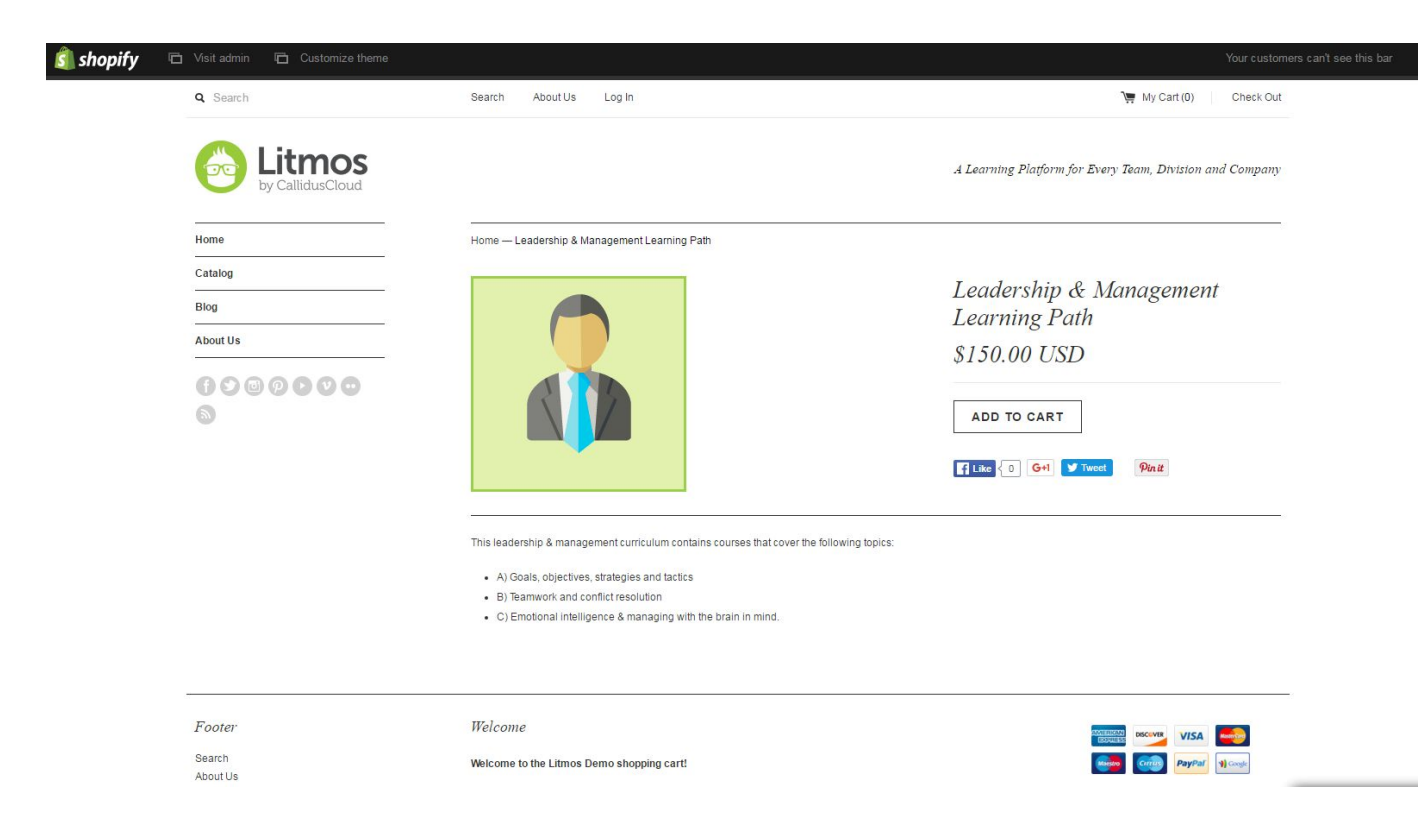

Litmos Learning Paths can now be sold as Products on Shopify stores! In order for Shopify store owners to push Learning Paths into Shopify Product lists, Learning Paths must be enabled for sale in Litmos. Once a Learning Path is added to a Shopify Product list, that Learning Path can be published for sale on the Shopify storefront. When a customer visits the Shopify storefront and purchases a Litmos Learning Path, the Shopify customer receives an invitation to log in to Litmos and can begin accessing the Courses within the Learning Path.

#### <span id="page-4-1"></span>BambooHR Integration

The new BambooHR integration gives Litmos administrators the ability to provision employee records into Litmos as Learners and update Learner profiles.

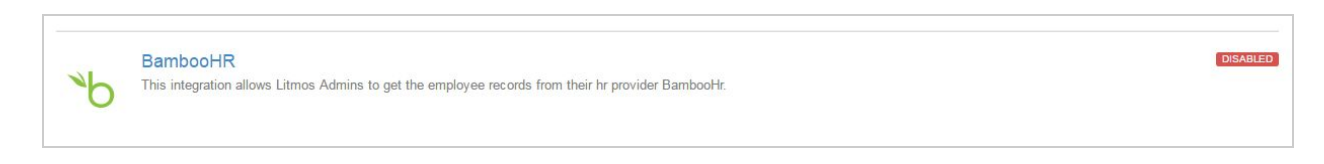

When the integration is enabled from the Litmos Account tab, administrators will be able to import BambooHR employees into Litmos by navigating to a new link on the People tab called, "Import Employees from BambooHR in bulk." This link routes Litmos administrators to a new page where an updated list of BambooHR employees can be retrieved.

Once the updated employee list is retrieved, employees can be selected for import into Litmos as Learners. The page supports filters and search capabilities to make this task easy. If a BambooHR employee is selected for import into Litmos, and already exists as a Learner in Litmos, then the Learner's first name, last name, username and email will be updated in Litmos during the import. BambooHR also supports Webhooks, making it easy for HR departments to sync other Learner profile fields in Litmos if required.

### <span id="page-5-0"></span>Bug Fixes & Minor Feature Enhancements

- Make the Assign window larger
- Add CSS classes to enable hiding of points on Learner side
- AICC support for mobile app
- Option to create a PNG rendering of PowerPoint, PDF, and Word document uploads.
- WebEx sessions are always one hour regardless of time length in Litmos.
- Courses assigned through more than one Learning Path does not show correct completion percentage
- ILT sessions were being duplicated on the new Learner dashboard in some instances Ticket# 40805
- Learner was required to select an ILT session in eCommerce even if the module was optional - Ticket # 41552
- Improved error messages Ticket # 30925
- When a Learner first created a profile during a Litmos ecommerce purchase, the wrong email was sent to the Learner - Ticket # 42716
- The description of an ILT module spilled out of the information button on the course module list if bad HTML was used - Ticket #37596, Ticket #38432, Ticket #38756
- Formatting issues due to a changes in CSS
- "Download Report" box did not close Ticket #38936, Ticket #39094
- "Show all Badges" on the Achievements tab does not expand Ticket #38945
- Learner Dashboard shows a course with a module "In Progress" as "Not Started" Ticket #41730, Ticket #43070
- Course shows on "To Do" when a course has been completed, then updated, and then the administrator manually sets the course as complete
- Wrap course titles when viewing marking required section Ticket #41326
- If SAML username is present but not email, it fails to create the user
- Character limit on feedback on a free text assessment question is not accurate Ticket #35868, Ticket #37732
- Populate Login Date in People Quick report CSV file export Ticket #40907
- Apostrophe in a new user's name throws an error Ticket #39908, Ticket #39928
- Courses assigned through more than one Learning Path remain assigned after unassignment - Ticket #38997
- Assigning a user to a Learning Path through the API does not show the Learning Path assignment - Ticket #40815
- Timing out errors on running large amounts of data Ticket #42181
- Courses Purchased report does not include cents Ticket #40804
- Courses Purchased report does not filter by Learner's name Ticket #35455
- ILT sessions that are removed from a Learning Path still show up on the learner ILT sessions tab - Ticket #41570
- Apostrophe in course title will not allow for the course to be copied for multi-branded accounts - Ticket #43606
- Adding/ Removing Courses to Learning Path updates user's Last Attempt Ticket #36407
- Limit of courses listed in create a report for selected courses Ticket #43521, Ticket #22566